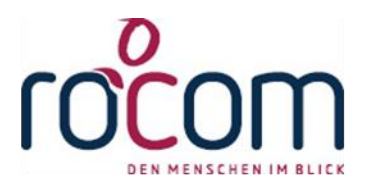

# **- Tau-Office -**

# **Schnittstelle zu DMS**

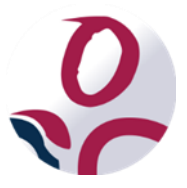

\* Der griechische Buchstabe "T" (sprich "Tau") steht für Perfektion.

**Idee und Copyright:** rocom GmbH Eichenstraße 8a, 83083 Riedering Zentrale: 08036/94 20 Hotline: 08036/306888 - Fax: 08036/94 23 www.rocom.de - info@rocom.de

- Stand: Juli 2016 -

# Inhalt

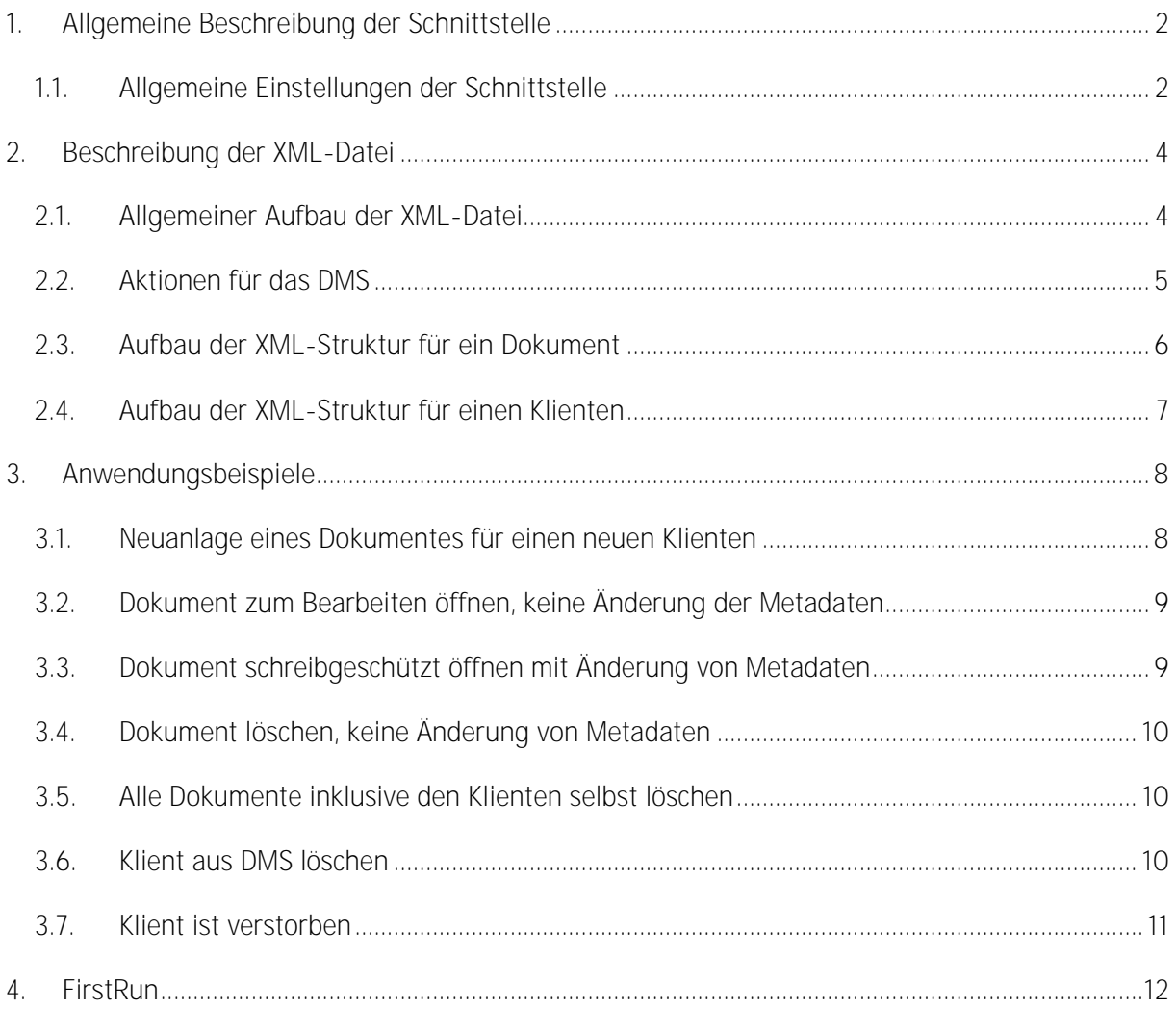

#### *Hinweis:*

*Die im Handbuch verwendeten Bezeichnungen und Markennamen der jeweiligen Firmen und Hersteller unterliegen im Allgemeinen dem Marken- bzw. patentrechtlichen Schutz.*

# <span id="page-2-0"></span>1. Allgemeine Beschreibung der Schnittstelle

In der Anwendung Tau-Office gibt es die Möglichkeit, Dokumente und Dateien einem beliebigen Dokumentenmanagementsystem zur Verfügung zu stellen. Dabei werden alle Dokumente, die in Tau-Office durch die Anwender erstellt werden, in ein vorher festgelegtes Verzeichnis erstellt und die entsprechenden Aktionen inklusiver frei definierbarer Metadaten aus dem Programm mit einer XML-Datei vervollständigt.

## <span id="page-2-1"></span>1.1. Allgemeine Einstellungen der Schnittstelle

Unter den Einstellungen von Tau-Office kann das gemeinsame Verzeichnis für den Dateienaustausch eingestellt werden, Netzlaufwerke und UNC-Pfade werden ebenfalls unterstützt. Optional kann der Export pro Benutzer in ein eigenes Unterverzeichnis erfolgen, dabei wird das Unterverzeichnis nach der Windowsvariable "%username%" benannt.

#### *Hinweis:*

*In die Verzeichnisse werden immer zuerst das entsprechende Dokument und anschließend die XML-Datei gespeichert. Ausnahmen sind Exporte, bei denen nur eine XML-Datei erstellt wird, beispielsweise bei einer Löschaktion. Weiterhin kann festgelegt werden, welche Stammdaten in Form von Metadaten für das DMS zur Verfügung gestellt werden sollen.* 

Folgende Felder können aus den Stammdaten eines Klienten bestimmt werden, welche in der XML-Datei mit gespeichert werden:

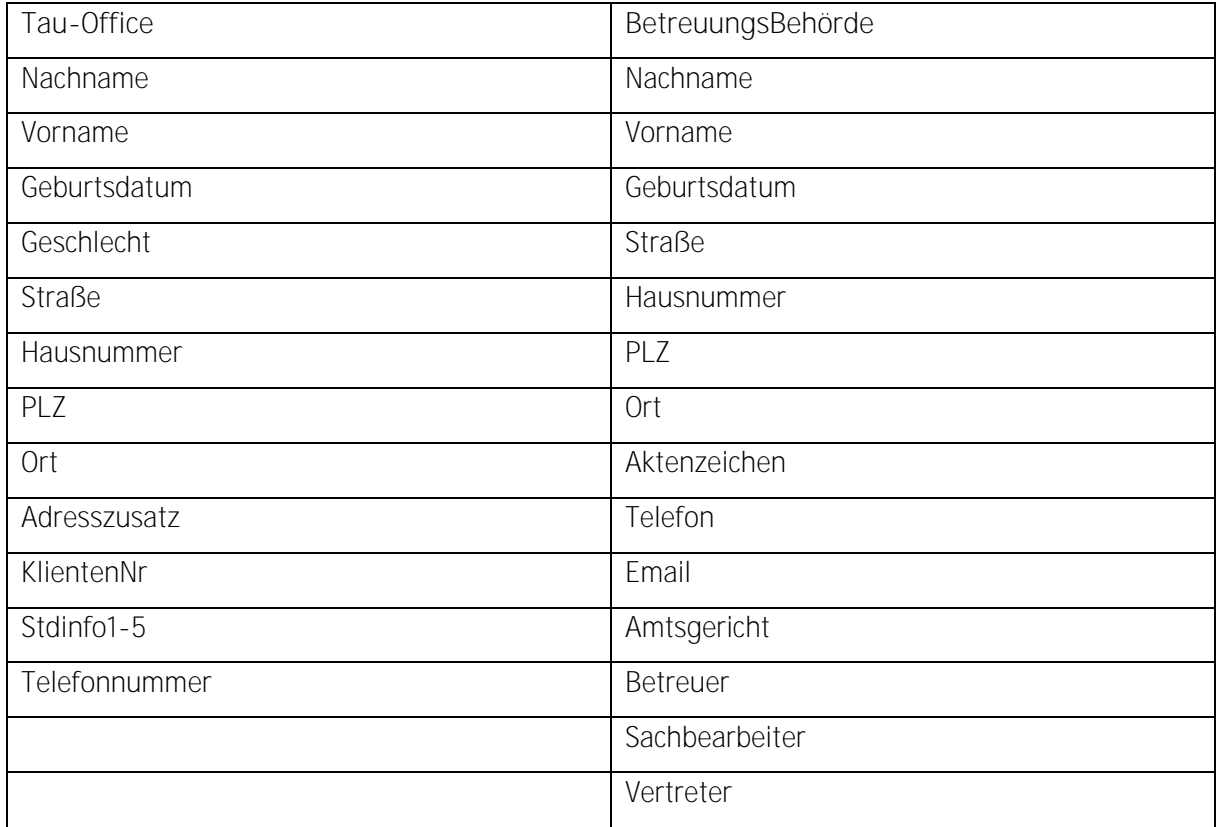

#### *Hinweis:*

*Generell kann die Schnittstelle nach Absprache mit der Firma rocom GmbH um zusätzlich benötigte Felder für Dokumente und Klienten erweitert werden!*

## <span id="page-4-0"></span>2. Beschreibung der XML-Datei

Im Folgenden wird der Aufbau einer XML-Datei näher beschrieben. Grundsätzlich gibt es zu jedem Dokument auch eine entsprechende XML-Datei. Der Dateiname der XML-Datei entspricht dem Dateinamen des entsprechenden Dokumentes.

Bei bestehenden Dokumenten wird nur die XML-Datei mit dem ursprünglichen Dateinamen erstellt, da sich das Dokument bereits im DMS befindet.

Die Kodierung der XML-Datei erfolgt in UTF-8 (ohne BOM).

Während der Erstellung endet die XML-Datei auf "xm\_". Erst wenn alle Daten erfolgreich rausgeschrieben wurden wird die Endung auf "xml" geändert.

#### <span id="page-4-1"></span>2.1. Allgemeiner Aufbau der XML-Datei

Die XML-Datei besteht grundsätzlich aus zwei Oberpunkten. Zum einem aus dem Dokument mit weiteren Informationen und zum anderen aus dem Klienten/Fall mit entsprechenden Metadaten, die in den Optionen von Tau-Office definiert werden können.

<Document> </Document> <Client> ... </Client>

Der Tag "Document" beschreibt die Datei näher bzw. welche Aktion im DMS damit erfolgen soll. Der zweite Tag "Client" definiert die Metadaten des dazugehörigen Klienten. Dieser kann ebenso wie ein Dokument mit bestimmten Aktionen versehen sein. Dieser wird nur mit angegeben, wenn Metadaten neu angelegt oder sich Metadaten geändert haben.

Bei den Metadaten für den Tag "Client" kann es vorkommen, dass kein Wert hinterlegt ist. Ist dies der Fall wird der Tag für die Metadatei trotzdem rausgeschrieben diese enthält dann aber keinerlei Inhalt.

#### <Client>

<Action>Edit</Action> <ID>9876</ID> <Nachname>Mustermann</Nachname> <Vorname>Peter</Vorname> <Geburtsdatum>01.08.1960</Geburtsdatum> <Strasse>Eichenstrasse</Strasse> <Hausnummer>2<Hausnummer>  $PLZ>>/PLZ>$ <Ort></Ort>

#### </Client>

## <span id="page-5-0"></span>2.2.Aktionen für das DMS

Innerhalb eines jeden Oberpunktes gibt es das Feld "Action", welches bestimmt, welche Aktionen mit den Daten bzw. der Datei im DMS erfolgen soll.

Folgende Aktionen für Dateien sind möglich:

- **Add:** es wurde ein neues Dokument in Tau-Office erstellt und soll im DMS angelegt werden
- **Edit:** eine bestehende Datei soll zur Bearbeitung geöffnet werden
- **Show:** eine bestehende Datei soll schreibgeschützt geöffnet werden, d.h. Änderungen in einem Dokument sollen nicht im DMS gespeichert werden
- **Delete:** eine bestehende Datei soll aus dem DMS gelöscht werden
- **DeleteAll:** hier sollen alle Dokumente und der Klient selbst aus dem DMS gelöscht werden

Für die Stammdaten eines Klienten gibt es ebenfalls Aktionen:

- **Add:** es soll ein neuer Klient im DMS erstellt werden
- **Edit:** bei einem bestehenden Klienten sollen die Metadaten angepasst werden
- **Delete:** ein bestehender Klient soll aus dem DMS entfernt werden
- **•** Deceased: ein bestehender Klient ist verstorben, das Datumsfeld heißt "Sterbedatum"

### <span id="page-6-0"></span>2.3.Aufbau der XML-Struktur für ein Dokument

Im Folgenden wird der Aufbau der XML-Struktur für den Oberpunkt "Document" beschrieben:

#### <Document>

<Action>Add</Action> <State>Open</State> <Filename>123445.docx</Filename>  $<$ ID>1234 $<$ /ID> <ID\_Client>9876</ID\_Client> <Description>Testdokument</Description> <Category>Kategoriebezeichnung</Category>

#### </Document>

Der Tag "Action" beschreibt die auszuführende Aktion, "Filename" gibt den Dateinamen des Dokumentes an. Die entsprechende Datei befindet sich ebenfalls im gleichen Verzeichnis, wie die XML-Datei.

Das Feld "ID" ist die interne ID von Tau-Office für dieses Dokument. "ID\_Client" ist die interne ID des Klienten, welchem das Dokument zugeordnet ist. Im Feld "Description" befindet sich der Inhalt des Feldes "Betreff" aus dem Register "Schriftverkehr". Im Feld "Category" steht die Bezeichnung der Kategorie aus Tau-Office. Wurde in Tau- **Keine**  Kategorie" verwendet.

Das Feld "State" beschreibt den Status innerhalb von Tau-Office und gibt an, wie das Dokument vom DMS geöffnet werden soll.

Es gibt folgende zwei Möglichkeiten:

"Open": Dokument bzw. Vorgang ist offen und kann noch bearbeitet werden "Closed": Dokument bzw. Vorgang ist geschlossen/erledigt und steht schreibgeschützt zur Verfügung

#### *Hinweis:*

*In Tau-Office gibt es die Möglichkeit, dass bereits abgeschlossene Vorgänge für eine nachträgliche*  Bearbeitung wieder auf den Status "offen" gesetzt werden können. Dies muss in der Schnittstelle *unbedingt berücksichtigt werden.*

## <span id="page-7-0"></span>2.4.Aufbau der XML-Struktur für einen Klienten

Im Folgenden wird der Aufbau der XML-Struktur für den Oberpunkt "Client" beschrieben: <Client>

```
<Action>Edit</Action>
<ID>9876</ID>
<Nachname>Mustermann</Nachname>
<Vorname>Peter</Vorname>
<Geburtsdatum>01.08.1960</Geburtsdatum>
...
```
</Client>

**Der Tag "Action" beschreibt die auszuführende Aktion, "ID" entspricht der internen ID von Tau-**Office für den Klienten. Anschließend werden die bis zu zehn frei definierbaren Felder für die Metadaten des Klienten aufgelistet.

## <span id="page-8-0"></span>3. Anwendungsbeispiele

Es werden verschieden Szenarien beschrieben und die entsprechende XML-Datei aufgeführt.

Folgende Annahmen werden dabei gemacht: Nummer bzw. Dateiname des Dokumentes: 0456 mit der Endung "docx" ID des Dokumentes: 1234 ID des Klienten: 9876 Die eingangs erwähnten Felder für Metadaten

#### <span id="page-8-1"></span>3.1. Neuanlage eines Dokumentes für einen neuen Klienten

Name der XML-Datei: 0456.xml

<Document>

<Action>Add</Action>

<Filename>0456.docx</Filename>

 $<$ ID>1234 $<$ /ID>

<ID\_Client>9876</ID\_Client>

<Description>Testdokument</Description>

<State>Open</State>

</Document>

<Client>

<Action>Add</Action>

<ID>9876</ID>

<Nachname>Mustermann</Nachname>

<Vorname>Peter</Vorname>

<Geburtsdatum>01.08.1960</Geburtsdatum>

<Strasse>Musterstrasse</Strasse>

<Hausnummer>1a<Hausnummer>

<PLZ>12345</PLZ>

<Ort>Musterstadt</Ort>

</Client>

### <span id="page-9-0"></span>3.2.Dokument zum Bearbeiten öffnen, keine Änderung der Metadaten

Name der XML-Datei: 0456.xml

<Document>

<Action>Edit</Action> <ID>1234</ID> <ID\_Client>9876</ID\_Client> <Description>Testdokument</Description> <State>Open</State>

</Document>

#### *Hinweis:*

*Es könnte sich natürlich zwischenzeitlich die Beschreibung des Dokumentes geändert haben, daher wird beim Bearbeiten von Dokumenten auch immer diese mit angegeben. Dies muss im DMS immer abgeglichen werden!*

## <span id="page-9-1"></span>3.3.Dokument schreibgeschützt öffnen mit Änderung von Metadaten

Name der XML-Datei: 0456.xml

<Document>

<Action>Show</Action>  $<$ ID>1234 $<$ /ID> <ID\_Client>9876</ID\_Client> <Description>Testdokument</Description> <State>Closed</State>

```
</Document>
```
<Client>

```
<Action>Edit</Action>
<ID>9876</ID>
<Nachname>Mustermann</Nachname>
<Vorname>Peter</Vorname>
<Geburtsdatum>01.08.1960</Geburtsdatum>
<Strasse>Eichenstrasse</Strasse>
<Hausnummer>2<Hausnummer>
<PLZ>12345</PLZ>
```

```
<Ort>Musterstadt</Ort>
```
</Client>

**Strasse** *Musterstrasse 1a* auf *Eichenstrasse 2* geändert.

## <span id="page-10-0"></span>3.4.Dokument löschen, keine Änderung von Metadaten

Name der XML-Datei: 0456.xml

<Document>

- <Action>Delete</Action>
- <ID>1234</ID>
- <ID\_Client>9876</ID\_Client>
- <Description>Testdokument</Description>
- <State>Closed</State>

</Document>

#### <span id="page-10-1"></span>3.5.Alle Dokumente inklusive den Klienten selbst löschen

```
Name der XML-Datei: 9876.xml
```
#### <Document>

<Action>DeleteAll</Action>

<ID\_Client>9876</ID\_Client>

```
<State>Closed</State>
```

```
</Document>
```
#### <span id="page-10-2"></span>3.6.Klient aus DMS löschen

```
Name der XML-Datei: 9876.xml
<Client>
       <Action>Delete</Action>
```

```
<ID>9876</ID>
```

```
</Client>
```
#### *Hinweis:*

*Diese Aktion wird nur ausgeführt, wenn alle Dokumente zu einem Klienten in Tau-Office gelöscht wurden, der Klient aber im Programm noch vorhanden ist.*  Sollte der komplette Klient in Tau-Office gelöscht worden sein, dann würde die Aktion "DeleteAll"

*ausgelöst.*

## <span id="page-11-0"></span>3.7.Klient ist verstorben

Name der XML-Datei: 9876.xml

<Client>

<Action> Deceased </Action>

<ID>9876</ID>

<Sterbedatum>01.01.2015</Sterbedatum>

</Client>

## <span id="page-12-0"></span>4. FirstRun

Der FirstRun dient dazu, alle bereits vorhandenen Dokumente aus Tau-Office an das DMS zu übergeben. Diese Aktion muss nur ausgeführt werden, wenn schon Dokumente existieren. Bei Neukunden ist die Übergabe also nicht notwendig bzw. nicht möglich. Wenn Dokumente vorhanden sind, muss der FirstRun auf jeden Fall vor der regulären Verwendung des DMS ausgeführt werden. Während der FirstRun läuft, muss das Einlesen des DMS deaktiviert sein, damit es nicht zu Konflikten kommt und ggf. nachträglich geprüft werden kann, ob alle Dokumente korrekt kopiert wurden.

Die übertragenen Dokumente werden in Tau-Office aus Sicherheitsgründen beim FirstRun **nicht** gelöscht. Das Löschen muss in Tau-Office nachträglich manuell angestoßen werden, dies betrifft dann aber nicht mehr das DMS.